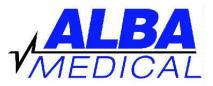

## Holter Hook-Up Chart CANINE - DR400 revB

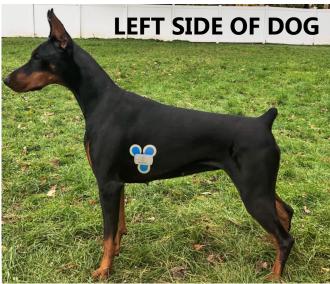

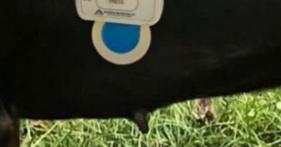

Additional taping with Elastikon is recommended

## TO CONNECT THE PATIENT

More information on back

- 1. Attach the DR400 to the Docking Station to fully charge the unit. (The AC Adaptor can also be used). The DR400 will flash orange while charging and green every 4 seconds when charged.
- 2. Install red BlueTooth Dongle into USB port of computer. (Optional: you might not have this part).
- 3. Start the PC Patch program on the PC.
- 4. On the PC Patch program click "Erase DR400". (Warning: This will erase previous patient).
- 5. Click "New Patient". Enter a patient ID (for example the patient's name).
- 6. Click "Update Recorder and Close".

7. Wait at least 5 seconds, and then disconnect the DR400 from the Docking Station. (The light should go from green to orange to off which indicates the machine is in ready mode).

8. Connect three electrodes to the DR400. Spread out the three electrodes to give the biggest spread as possible.

9. Remove the backing from the electrodes and connect to the dog as in above hook-up chart.

10. Press and hold the PRESS button on the DR400. The light will go solid green; keep holding PRESS down until the solid green light goes out, count a few more seconds, then let button go.

11. The DR400 will flash green for up to 60 minutes to show you that it is recording. After 1 hour it will stop blinking.

12. If the Bluetooth dongle is installed, and the patient is within 30 feet of the computer, you will see the ECG appear in the PC Patch program. To bring back ECG at a later time during the study, press and hold the PRESS button for 30 seconds with dog in range and with PC patch program left running and Bluetooth Dongle installed.